#### **МИНИСТЕРСТВО ОБРАЗОВАНИЯ МОСКОВСКОЙ ОБЛАСТИ**

## **Государственное бюджетное профессиональное образовательное учреждение Московской области**

**«Воскресенский колледж»**

### **УТВЕРЖДАЮ**

Зам.директора по УР

\_\_\_\_\_\_\_\_\_\_Куприна Н.Л.

«\_\_\_\_»\_\_\_\_\_\_\_\_\_\_\_\_\_\_\_\_\_2022 г.

## **ФОНД ОЦЕНОЧНЫХ СРЕДСТВ** учебной дисциплины

**АУД.02 Адаптивные информационно-коммуникационные технологии** для проведения текущего контроля и промежуточной аттестации

профессия: 13450 Маляр строительный

Форма обучения очная

Фонд оценочных средств по учебной дисциплине **АУД.02 Информационнокоммуникационные технологии** разработан в соответствии с требованиями профессионального стандарта 16.046 Маляр строительный, ЕТКС (Единого тарифноквалификационного справочника работ и профессий рабочих (выпуск 3 «Строительные, монтажные и ремонтно-строительные работы, 2007г) по профессии 13450 Маляр строительный.

**Организация-разработчик**: Государственное бюджетное профессиональное образовательное учреждение Московской области «Воскресенский колледж»

**Разработчик:** Ильина И.В., преподаватель ГБПОУ МО «Воскресенский колледж», Структурное подразделение № 2.

## **СОДЕРЖАНИЕ**

- 1. Паспорт фонда оценочных средств 1.1.Область применения 1.2.Результаты освоения учебной дисциплины, подлежащие проверке
- 2. Комплект фонда оценочных средств для текущей и промежуточной аттестации по учебной дисциплине
	- 2.1.Контроль и оценка освоения учебной дисциплины по темам (разделам)
	- 2.2.Перечень вопросов и заданий для входного контроля знаний по дисциплине
	- 2.3.Перечень вопросов и заданий для текущего контроля знаний по дисциплине
	- 2.4.Перечень вопросов и заданий для промежуточной аттестации по дисциплине
- 3. Критерии оценивания

### **I. Паспорт фонда оценочных средств**

### **1.1. Область применения фонда оценочных средств**

Фонд оценочных средств (ФОС) предназначены для контроля и оценки образовательных достижений обучающихся, освоивших программу адаптированной учебной дисциплины АУД.02 Адаптивные информационно-коммуникационные технологии по профессии 13450 «Маляр строительный».

ФОС включает контрольные материалы для проведения текущего контроля и промежуточной аттестации в форме **дифференцированного зачета**.

#### *1.2.Результаты освоения учебной дисциплины, подлежащие проверке*

Оценочные (контрольно-измерительные) материалы для проведения текущего контроля разрабатываются ОО самостоятельно, с учетом вариативной части образовательной программы. Текущий контроль кроме оценки теоретических знаний, включает оценку результатов выполнения заданий для практических занятий, внеаудиторной работы.

 В результате аттестации по учебной дисциплине осуществляется комплексная проверка умений и знаний, а также динамика формирования компетенций.

Оценка теоретического курса учебной дисциплины осуществляется с использованием следующих форм и методов контроля: опрос устный и письменный, тестирование, контрольная работа, практические работы.

Оценка теоретического курса учебной дисциплины предусматривает использование накопительной системы и осуществляется по медиане качественных оценок индивидуальных достижений обучающихся.

### **В результате освоения учебной дисциплины обучающийся должен уметь:**

- Работать с программными средствами универсального назначения, соответствующими современным требованиям;
- Использовать адаптированную компьютерную технику, альтернативные устройства ввода информации, специальное программное обеспечение (студенты с нарушением опорно-двигательного аппарата);
- Осуществлять выбор способа представления информации в соответствии с учебными задачами;
- Иллюстрировать учебные работы с использованием средств информационных технологий;
- Использовать альтернативные средства коммуникации в учебной и будущей профессиональной деятельности;
- Использовать специальные информационные и коммуникационные технологии в индивидуальной и коллективной учебной и будущей профессиональной деятельности;
- Использовать приобретенные знания и умения в учебной и будущей профессиональной деятельности для эффективной организации индивидуального информационного пространства;

### **В результате освоения учебной дисциплины обучающийся должен знать:**

- Основы современных информационных технологий переработки и преобразования текстовой, табличной, графической и другой информации;
- Современное состояние уровня и направления развития технических и программных средств универсального и специального назначения;
- Приемы использования компьютерной техники, оснащенной альтернативными устройствами ввода – вывода информации (студенты с нарушением опорно-
- двигательного аппарата);

• Приемы поиска информации и преобразование ее в формат, наиболее подходящий для восприятия с учетом ограничений здоровья.

Освоение содержания учебной дисциплины обеспечивает достижение обучающимися следующих личностных *результатов:*

− осознание своего места в обществе;

готовность и способность к самостоятельной и ответственной творческой деятельности;

умение использовать достижения современной науки и техники для повышения собственного интеллектуального развития в выбранной профессиональной деятельности, самостоятельно формировать новые для себя знания в профессиональной области, используя для этого доступные источники информации;

умение выстраивать конструктивные взаимоотношения в командной работе по решению общих задач, в том числе с использованием современных средств сетевых коммуникаций;

умение управлять своей познавательной деятельностью, проводить самооценку уровня собственного интеллектуального развития, в том числе с использованием современных электронных образовательных ресурсов;

− умение выбирать грамотное поведение при использовании разнообразных средств как в профессиональной деятельности, так и в быту;

− готовность к продолжению образования и повышению квалификации в избранной профессиональной деятельности на основе развития личных компетенций;

**2. Комплект фонда оценочных средств для текущей и промежуточной аттестации по учебной дисциплине**

**2.1. Контроль и оценка освоения учебной дисциплины по темам (разделам):**

**2.2 Перечень вопросов и заданий для входного контроля знаний по дисциплине** Входной контроль знаний не предусмотрен.

**2.3 Перечень вопросов и заданий для текущего контроля знаний по дисциплине**

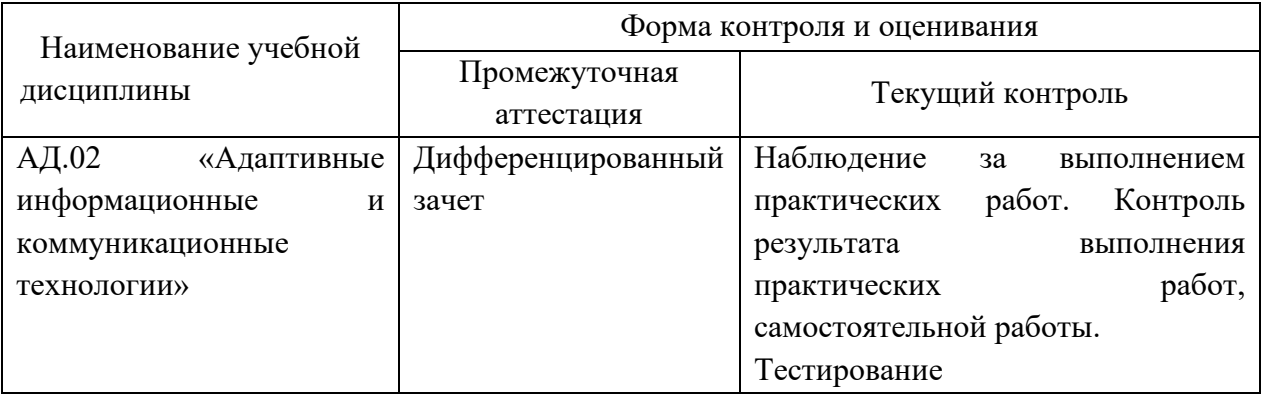

## **ТИПОВЫЕ ЗАДАНИЯ ДЛЯ ОЦЕНКИ И ОСВОЕНИЯ УЧЕБНОЙ ДИСЦИПЛИНЫ**

## **2.1 Материалы для проведения текущего контроля в форме тестирования:**

### **Раздел 1. Информационная деятельность человека**

### **Тест на тему: «Техника безопасности при работе за компьютером»**

**Что обязан сделать ученик, если в кабинете возникла чрезвычайная ситуация?**

-Выключить компьютер, выдернув из розетки шнур питания

+немедленно сообщить учителю о ситуации

### **Можно ли прикасаться к экрану?**

## **В работе компьютера, за которым работал Олег, появилась неисправность. Можно ли Ваня сам её устранить?**

 $+$ нет

-да

**Ваня показал Оле часть текста, ткнув пальцем в экран. Нарушил ли он правила?**  $+*q*a$ 

-нет

**Расстояние от глаз до монитора должно составлять не менее…**

+60 см.

-30 см.

### **Чем грозит нарушение техники безопасности:**

-поражение электрическим током

+всем вышеперечисленным

-поломкой оборудования

#### **Печатать на клавиатуре нужно..**

-влажными руками

+чистыми и сухими руками

-грязными руками

#### **При работе за компьютером ноги должны…**

-свисать

+стоять на полу или стоять на специальной подставке

## **Тест на тему: «Информационное общество. История развития ЭВМ» Вторая информационная революция связана с появлением…**

-электричества

+книгопечатания

#### **Что является элементной базой 2 поколения ЭВМ?**

+Транзисторы

-большие интегральные схемы

#### **На каком этапе информационных революций появилось электричество…**

 $+3$  этап

-4 этап

#### **Элементной базой 2 поколения ЭВМ является?**

+транзисторы

-интегральные схемы

#### **Какая особенность относится к 1 поколению ЭВМ?**

+большие размеры

-доступность

#### **Четверная информационная революция связана с появлением….**

+персонального компьютера

-письменности

#### **Какая особенность относится к 3 поколению ЭВМ?**

+процессор

-микропроцессор

### **Что является элементной базой 3 поколения ЭВМ?**

-электронно-вакуумные лампы

+интегральные схемы

#### **Что является элементной базой 4 поколения ЭВМ?**

+большие интегральные схемы

-интегральные схемы

**Искусственный интеллект - это особенность, какого поколения ЭВМ?**

 $+5$ 

-4

**Раздел 2. Средства информационных и коммуникационных технологий Тест на тему: «Архитектура ПК»**

## **К дополнительным устройствам относится…?**

- Клавиатура
- + Колонки

### **К основным устройствам относится…?**

- + Монитор
- Наушники

### **Устройством вывода является…?**

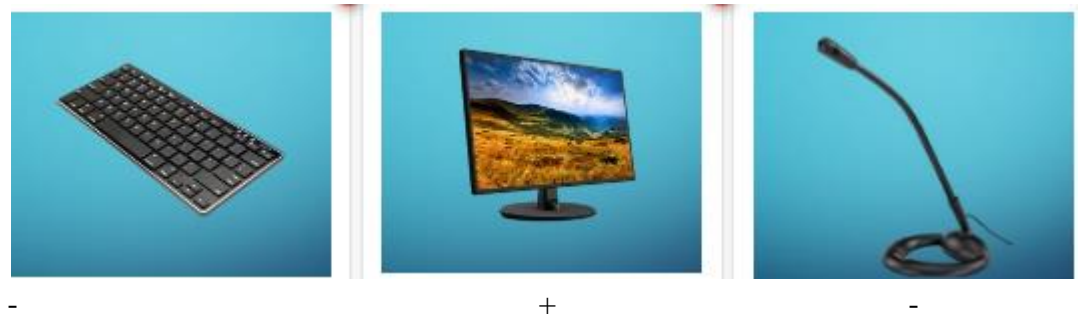

### **Выберите лишнее устройство...**

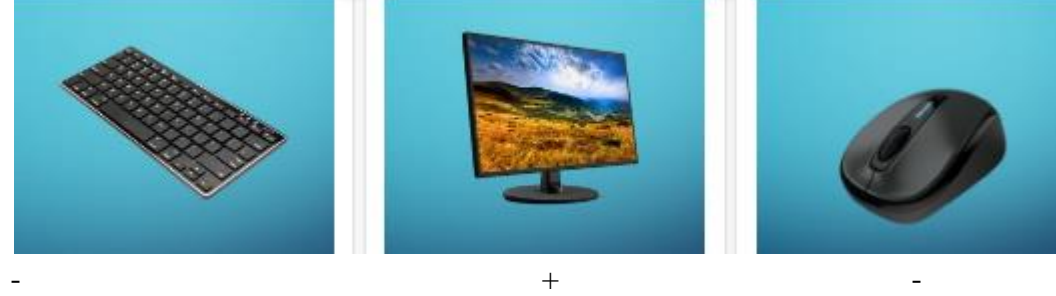

### **Порт HDMI предназначен для подключения…**

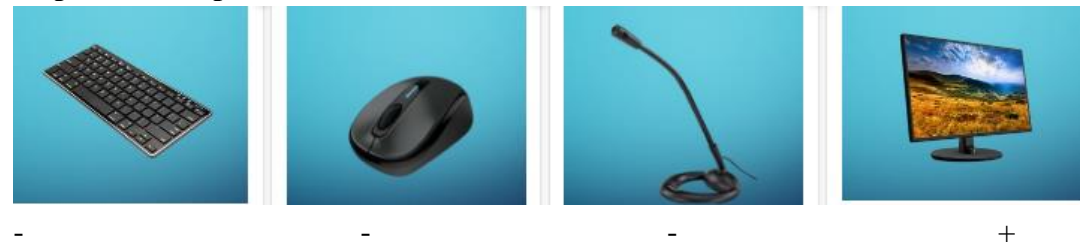

**Выберите лишнее устройство...**

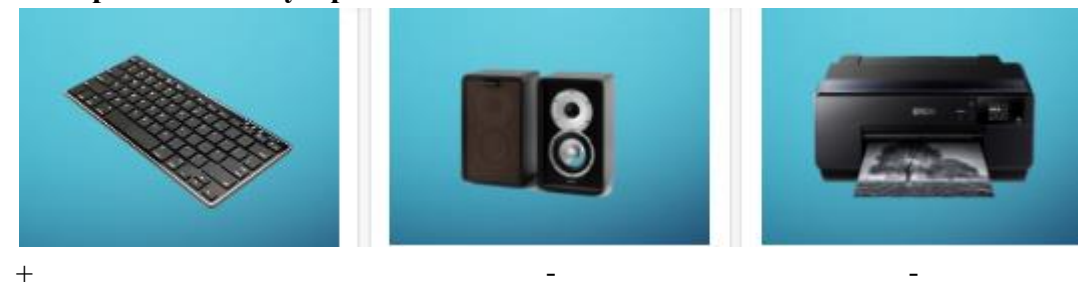

**Порт USB предназначен для подключения…**

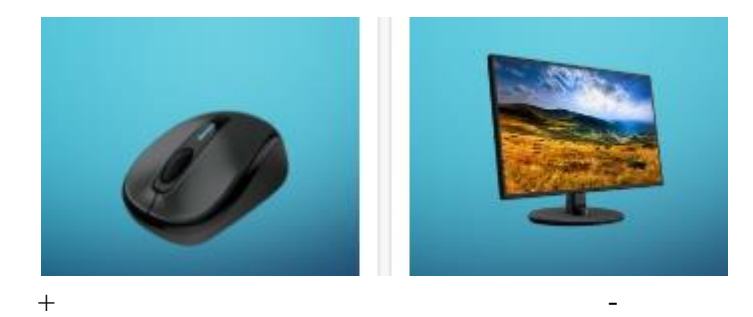

**Тест на тему: «Аппаратное обеспечение ПК»**

**К аппаратному обеспечению компьютера относятся устройства, образующую конфигурацию компьютера. Различают два вида устройств.**

+Внутренние и внешние

- -Материнская плата и другие устройства
- -Системный блок и монитор
- -С электропитанием и без электропитания

#### **Выберите все внешние устройства среди предложенных изображений:**

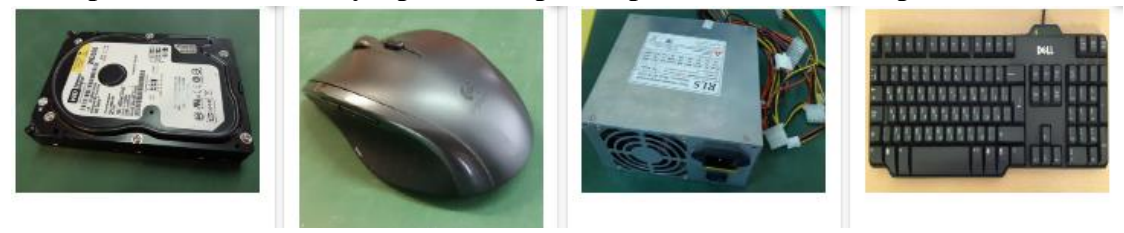

-  $+$  -  $+$  -  $+$  -  $+$  -  $+$  -  $+$  -  $+$  -  $+$  -  $+$  -  $+$  -  $+$  -  $+$  -  $+$  -  $+$  -  $+$  -  $+$  -  $+$  -  $+$  -  $+$  -  $+$  -  $+$  -  $+$  -  $+$  -  $+$  -  $+$  -  $+$  -  $+$  -  $+$  -  $+$  -  $+$  -  $+$  -  $+$  -  $+$  -  $+$  -  $+$  -  $+$  -  $+$ 

**Выберите все внутренние устройства среди предложенных изображений:**

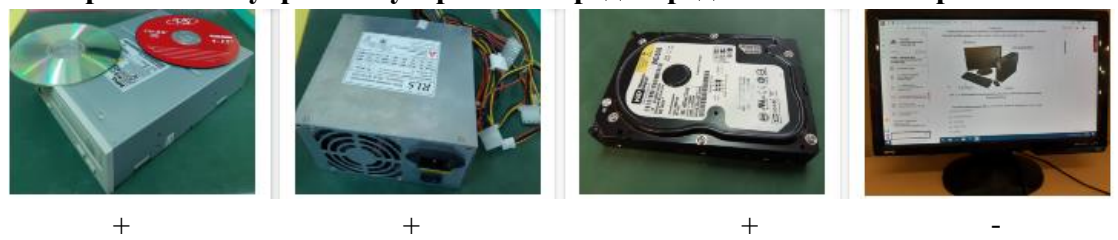

### **Выберите 4 внутренних устройства среди предложенных:**

+Блок питания

- -Клавиатура
- +Видеоадаптер (видеокарта)
- +Системная (материнская) плата
- +Центральный процессор
- -Мышь

**Внутри системного блока находятся компоненты, выполняющие различные задачи. Выберите 5 основных компонента:**

+Блок питания

- +Оперативная память
- +Видеоадаптер (видеокарта)
- +Системная (материнская) плата
- +Центральный процессор
- -Клавиатура

## **Внутреннее устройство компьютера для преобразования сетевого переменного напряжения в постоянное**

- **-**Системная (материнская) плата
- -Центральный процессор
- -Сетевой адаптер

+Блок питания

# **Карта расширения, которая служит для соединения компьютера с другими**

## **компьютерами по сети**

- **+**Сетевой адаптер
- -Оперативная память
- -Системная (материнская) плата
- -Жесткий диск
- -Оптический привод
- -Монитор

## **Внутреннее устройство компьютера, преобразующее изображение в видеосигнал для монитора**

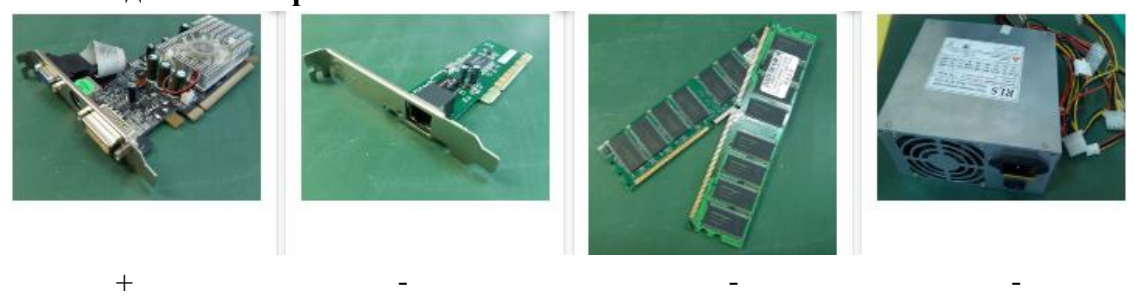

**Оперативное запоминающее устройство**, в которое помещаются все данные и программы, необходимые для работы компьютера

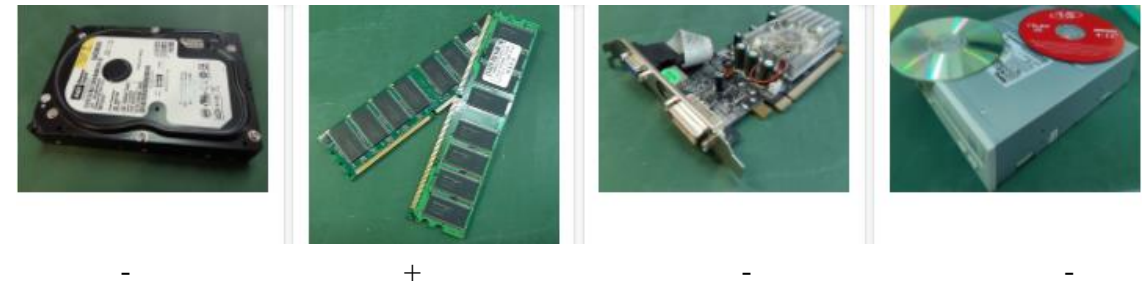

## **Тест на тему: «Программное обеспечение ПК»**

## **Программное обеспечение (ПО) это:**

- универсальное устройство для передачи информации;

+совокупность программ, позволяющих организовать решение задачи на компьютере;

## **Что такое программа?**

+набор действий, которые необходимо выполнить для решения поставленной задачи.

## - набор инструкций на машинном языке;

## **Системное ПО включает в себя:**

- + операционную систему
- устройства ввода и вывода информации

## **На какой картинке представлен «Архиватор»?**

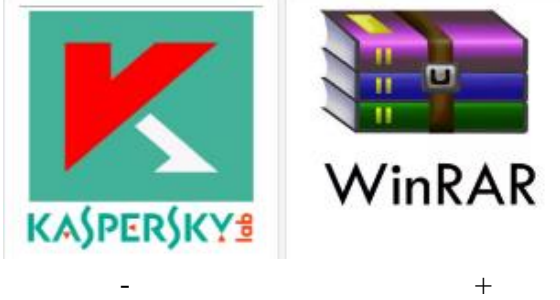

**К программам общего назначения относится:**

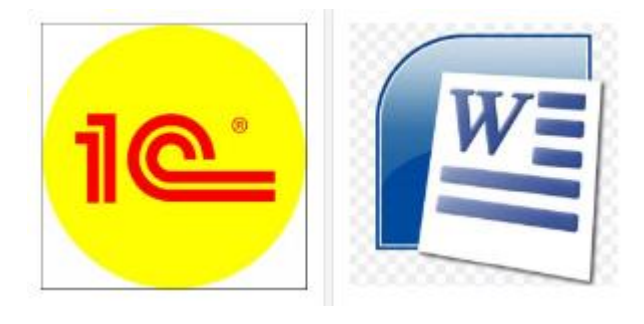

На какой картинке представлена «Операционная система»?

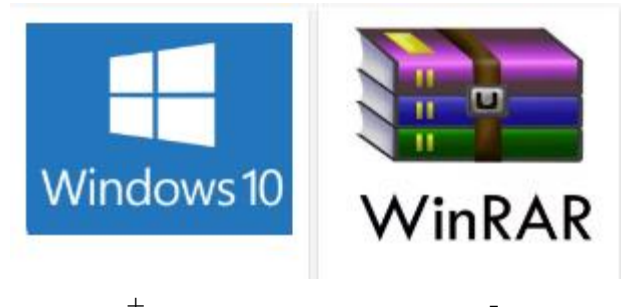

### Языком программирования является:

+Паскаль

-английский язык

### Системы программирования это:

+система для разработки и написания новых программ на специальных языках программирования

-набор действий, которые необходимо выполнить для решения поставленной задачи

### Утилиты это...

+вспомогательные программы

-программы, обеспечивающие взаимодействие прикладных программ и операционной системы

## Раздел 3. Технологии создания и преобразования информационных объектов с помощью текстового редактора Microsoft Word, Excel

## Тест на тему: «Текстовый процессор Microsoft Word»

### Текстовый редактор - программа, предназначенная для

+создания, редактирования и форматирования текстовой информации;

-работы с изображениями в процессе создания игровых программ;

## Редактирование текста -

+добавление, удаление, перемещение или исправление содержания документа; -процесс придания тексту определенного вида.

### Выберите ярлык текстового редактора «Блокнот»

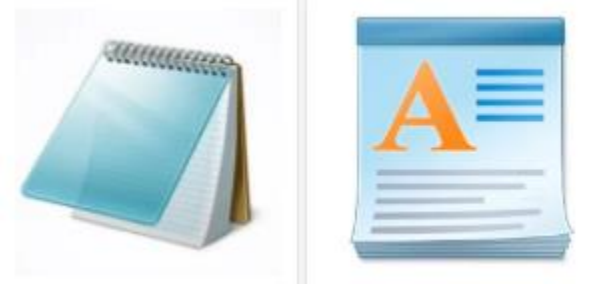

 $+$ .docx

 $-$ txt

## Буфер обмена -

+используется для копирования, вставки и вырезания текста; -содержит инструменты по работе со шрифтами документа. Выберите ярлык текстового процессора «Microsoft Word»

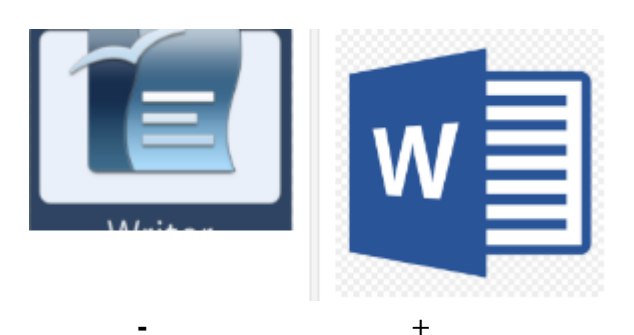

## Выберите команду включения текстового процессора «Microsoft Word»

+Пуск – Все программы – Microsoft Office – Microsoft Word.

- Пуск- Стандартные программы - Microsoft Office - Microsoft Word.

## Программы Microsoft Office является:

-Текстовым редактором

+Текстовым процессором

Вкладка - Главная предлагает пользователю:

+основные инструменты для набора текста

-инструменты, позволяющие настроить внешний вид программы

## Стили - это...

+готовые шаблоны для текстового оформления

-маркированные и нумерованные списки

## Тест на тему: «Знакомство с электронными таблицами MS Excel» Минимальным объектом табличного процессора является...

- +ячейка
- -столбец

-строка

## Табличным процессором является...

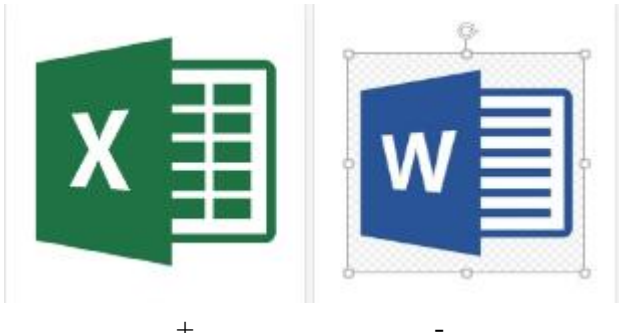

## Ячейка не может содержать данные в виде...

- -текста;
- -формулы;
- -числа;
- +картинки;

Укажите правильный адрес ячейки

 $+P6$ 

 $-7B$ :

### Формула - начинается со знака...

- кавычки "

- скобки)

- равенства =

## В электронных таблицах имя ячейки образуется:

+Путем пересечения столбца и строки

-Путем пересечения строки и столбца

## Расширение файлов, созданных в табличном процессоре Microsoft Excel...

 $+xls$ 

 $-doc$ 

## Активная ячейка - это ячейка:

+В которую в настоящий момент вводят данные

-С формулой, в которой содержится относительная ссылка

## Символ «=» в табличных процессорах означает:

- -Фиксанию абсолютной ссылки
- +Начало ввода формулы

## Раздел 4. Технологии создания и преобразования информационных объектов с помощью Power Point

## Тест на тему: «Знакомство с программой для создания презентаций **Microsoft Power Point»**

## Составная часть презентации, содержащая различные объекты, называется...

+слайл

-лист

-кадр

-рисунок

## Клавиша F5 в программе Power Point соответствует команде...

-Меню справки

-Свойства слайла

+Показ слайдов

-Настройки анимации

## Укажите расширение файла, содержащего обычную презентацию Microsoft PowerPoint.

- $+$ . ppt
- $-$ . gif
- $-$ . jpg
- .pps

## Что такое презентация PowerPoint?

+демонстрационный набор слайдов, подготовленных на компьютере

-прикладная программа для обработки электронных таблиц

-устройство компьютера, управляющее демонстрацией слайдов

-текстовой документ, содержащий набор рисунков, фотографий, диаграмм

## На какой картинке размещен Ярлык программы PowerPoint?

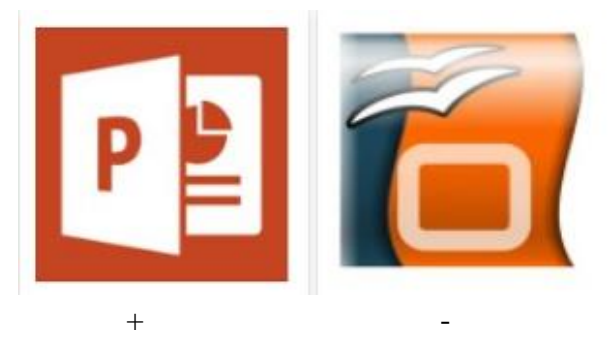

**Как называется область №4 изображенная на картинке?**

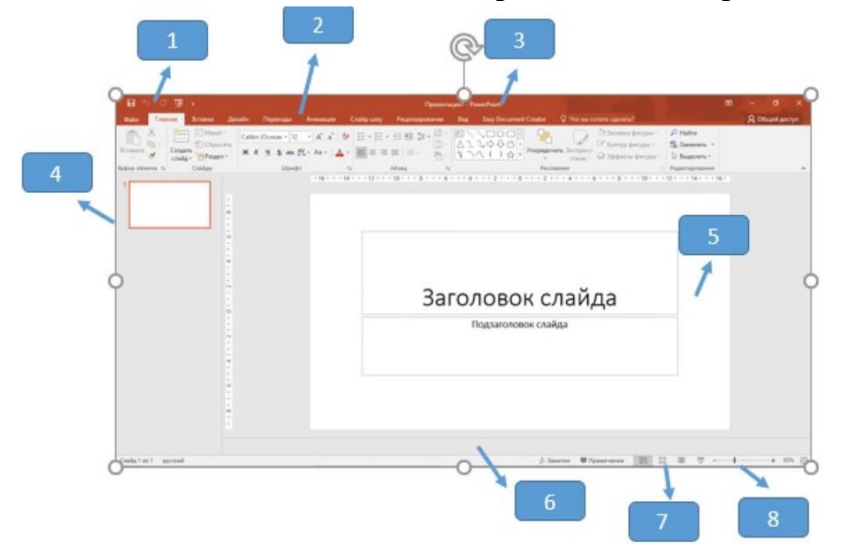

- +Панель слайдов
- -Масштаб
- -Панель заметок
- -Панель быстрого доступа

### **Комбинация клавиш, позволяющая запустить презентацию с текущего слайда...**

- -Shift+F2
- -Shift+Ait
- $+Shift+F5$

#### **Выберите пункт, в котором верно указаны все программы для создания презентаций:** -PowerPoint, Excel

- -Word, Excel
- 
- +PowerPoint, Impress

## **Для чего предназначенная данная вкладка в Microsoft PowerPoint?**

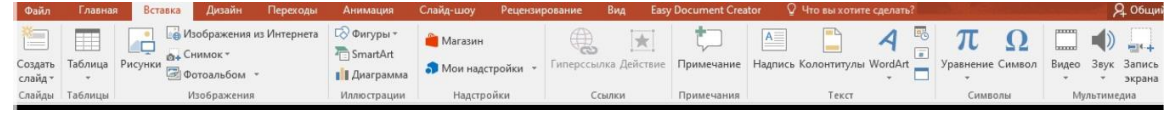

+Для вставки в презентацию графиков, изображений, диаграмм и так далее.

-Для создания переходов между слайдами, удаления слайдов, изменения цвета фона и настройки рабочей области.

-Для изменения параметров шрифта, выбора шаблонов, настройки цветовых параметров и разметки слайдов.

## **Выберите иконку программы PowerPoint:**

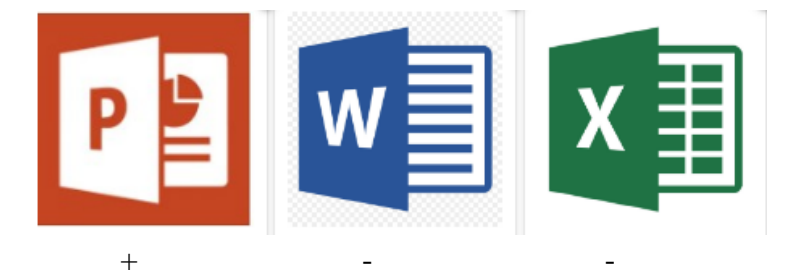

## **Раздел 5.Компьютерные коммуникации Тест на тему: «Технология работы в сети Интернет»**

### **Службы Интернета** – это

-специальные программы для перемещения по сайтам

-процедуры подтверждения данных при входе на сайт или сервис

+услуги, которые оказывают сервисы сети Интернет

-антивирусные программы

**Уникальный набор букв и/или цифр (слово) для входа на сайт**, который будет видно всем участникам данного сервиса.

+Логин

-Пароль

**Секретный набор символов, который защищает аккаунт**, и его нельзя сообщать и передавать никому

-Логин

+Пароль

### **Может ли пароль совпадать (быть одинаковым) с логином?**

**-да**

**+нет**

### Выберите **две популярные поисковые системы**:

- +Google
- -Instagram

+Yandex

-Facebook

### Выбери **3 типа поисковых запросов:**

**+**Поиск по любому из слов

+Поиск точно по фразе

-Поиск по первой букве

+Поиск по картинке

**Электронные библиотеки**, хранящие файлы с программным обеспечением, музыкой,

графикой и др. – это

-Электронная почта

-Почтовый ящик

+Файловые архивы

-Социальные сети

Выберите **3 достоинства электронной почты:**

**+**Высокая скорость пересылки сообщений

-Не требуется подключение к Интернету

+Возможность пересылки графики и видео

+Рассылка одновременно нескольких писем

Выбери **3 коллективных сетевых сервиса:**

**+**форумы

-электронная почта

+чаты

+социальные сети

### Выберите **3 популярных сервиса сети Интернет**

**+**Всемирная паутина, или WWW

+Сервисы для сетевого коллективного взаимодействия (социальные сети)

+Электронная почта

-Браузеры

Для работы с сервисами интернет и перемещения по сайтам, существуют специальные программы –

+Браузеры

-Социальные сети

-Навигаторы

-Текстовые редакторы

**Логин на сайте будет видно** всем участникам данного сервиса?

+да, это имя (ник) пользователя

-нет, это секретное слово

Что нельзя разглашать, так как это **секретный набор символов, который защищает** 

## **аккаунт**

**-**Логин

+Пароль

Что нужно сделать, **чтобы найти информацию во Всемирной паутине?**

**+**Использовать поисковые системы

-Ждать, когда пришлют письмо по электронной почте

Выбери все **поисковые системы:**

**+**Google

-Социальные сети

-Web-сайт

+Yandex

Мощный компьютер, постоянно подключенный к сети электропитания и сети интернет, на котором хранятся данные

-Архив

-Аккаунт

-Интернет

+Сервер

**Адрес электронной почты** имеет вид:

 $+$ имя пользователя $@$ имя сервера

-имя сервера $@$ имя пользователя

### **Интерактивные web-сайты, контент которых создают самими участниками сети – это**

**-**Web-страницы

+Социальные сети

-Браузеры

-Файловые архивы

## **2.2 Тематика практических работ:**

## **Раздел 1. Информационная деятельность человека**

Знакомство к клавиатурой.

## **Раздел 2. Средства информационных и коммуникационных технологий**

Характеристики персонального компьютера

Знакомство с операционной системой. Работа со стандартными программами

## **Раздел 3. Технологии создания и преобразования информационных объектов**

Знакомство с текстовым редактором. Работа в текстовом редакторе. Форматирование шрифта в текстовом редакторе. Вставка графических изображений, диаграмм в текстовый документ Знакомство с электронными таблицами. Оформление электронных таблиц. Форматирование электронных таблиц Обработка числовых данных. Построение диаграмм, графиков

### **Раздел 4. Технологии создания и преобразования информационных объектов**

Работа с презентацией (выбор дизайна, создание анимации, вставка объектов). Создание презентации на заданную тему

## **Раздел 5. Компьютерные коммуникации**

Технология работы в сети Интернет (поиск информации, работа с электронной почтой). Поиск информации в сети Интернет, обмен сообщениями через электронную почту. Работа с различными поисковыми системами.

## **Пример практической работы:**

## **Практическая работа «Работа в текстовом редакторе»**

## **Задание 1. Подобрать слова подходящие по рифме смыслу и напечатать их вместо многоточия синим цветом.**

*Было лето, пели птички. Павел ехал в ……*

*Вдруг на станции Фили две девчонки в дверь….*

*Петя взял «Родную речь», на диван решил ….*

*Сидели на опушке две девочки-….*

*Дедушка Миша, садовник - старик, возле дорожки кустарник …*

*Ветки подрезал, убрал сухостой - пусть зеленеет кустарник …*

*Он вылил чернила на классный журнал! Но он поведенье свое…*

*Шла однажды мимо дома продавщица ….*

*Леша, Леша, Лешенька, сделай одолженье, выучи пожалуйста таблицу….*

*Угодил я сходу двумя ногами в….*

*Вновь приходит, как всегда, после вторника….*

*Протирала внучка стекла, вся до ниточки…..*

*В полминуты подмела, пыль такую…*

*По мостовой, взметая пыль, шел грузовой …*

## **Задание 2. Заменить в тексте слова в квадратных скобках на соответствующие знаки препинания.**

**Жили себе дед да баба**[запятая] **и была у них курочка ряба**[точка]

**Снесла курочка яичко**[двоеточие] **яичко не простое золотое**[многоточие] **дед бил**[запятая] **бил** [тире] **не разбил**[точка с запятой] **баба била**[запятая] **била** [тире] **не разбила**[точка] **Мышка бежала**[запятая] **хвостиком махнула** [тире] **яичко упало и разбилось**[точка] **Дед и баба плачут**[точка с запятой] **курочка кудахчет**[двоеточие]

[тире]**Не плачь**[запятая] **дед**[запятая] **не плачь**[запятая] **баба**[точка] **Я снесу вам яичко другое**[запятая] **не золотое** [тире] **простое**[точка]

**Стоит в поле теремок**[точка] **Бежит мимо мышка**[тире]**норушка**[точка] **Увидела теремок**[запятая] **остановилась и спрашивает**[двоеточие]

[тире] **Теремок** [тире] **теремок**[восклицательный знак] **Кто в тереме живет**[вопросительный знак]

**Никто не откликается**[точка] **Вошла мышка в теремок и стала в нем жить**[точка] **Прискакала к терему лягушка** [тире] **квакушка и спрашивает**[точка с запятой]

[тире] **Теремок** [тире] **теремок**[восклицательный знак] **Кто в тереме живет**[вопросительный знак]

[тире] **Я мышка** [тире] **норушка**[восклицательный знак] **А ты кто**[вопросительный знак]

[тире] **А я лягушка** [тире] **квакушка**[точка]

[тире] **Иди ко мне жить**[восклицательный знак]

**Лягушка прыгнула в теремок**[точка] **Стали они вдвоем жить**[точка]

## **2.3 Дифференцированный зачет**

Дифференцированный зачет по дисциплине ОД.02 «Адаптивные информационные и коммуникационные технологии» состоит из двух этапов: в форме подготовки и защиты презентаций на тему «Моя профессия», что позволяет оценить освоение обучающимися средств ИКТ, а так же умение находить, анализировать и структурировать информацию; прохождение итогового тестирования на Цифровом колледже Подмосковья ЭУМК: «Адаптивные информационно-коммуникационные технологии» под своей учетной записью по ссылке**:** [https://e-learning.tspk-mo.ru/shellserver?id=14924&module\\_id=1761852#1761852](https://e-learning.tspk-mo.ru/shellserver?id=14924&module_id=1761852#1761852) **.**

## **Инструкция по выполнению итоговой работы:**

На выполнение итоговой работы даётся 2 часа. Работа включает в себя 2 задания: практическая работа (45 минут) и тестирование (45 мин).

Рекомендовано выполнять задания в том порядке, в котором они даны. Для экономии времени можно пропускать задание, которое не удаётся выполнить сразу, и переходить к следующему.

## **Перечень вопросов к дифференцированному зачету по дисциплине АД.02 «Адаптивные информационные и коммуникационные технологии»**

- 1. Информация и информационные процессы
- 2. Средства информационных и коммуникационных технологий
- 3. Текстовый редактор Microsoft Word.
- 4. Табличный редактор Microsoft Excel
- 5. Компьютерные презентации
- 6. Компьютерные коммуникации
- 7. Телекоммуникационные системы

## **КРИТЕРИИ ОЦЕНИВАНИЯ И ИНСТРУКЦИИ ДЛЯ ОБУЧАЮЩИХСЯ**

## **3.1 Инструкция для обучающихся при выполнении тестирования:**

- 1. Получив задание, внимательно прочитать задание.
- 2. Ответить на предлагаемые вопросы в тесте.
- 3. Время выполнения работы 20 мин.
- 4. Запрещено пользоваться интернетом, учебными и лекционными материалами
- 5. Сообщить преподавателю о получении результата.

## **Критерии оценивания при тестировании:**

- 100-80% выполненных заданий 5 (отлично);
- 79-60% выполненных заданий 4 (хорошо);
- 59-50 выполненных заданий 3 (удовлетворительно);
- менее 49% 2 (неудовлетворительно).

## **3.2 Инструкция для обучающихся при выполнении практической работы:**

1. Для выполнения практического задания необходим персональный компьютер и необходимое программное обеспечение.

- 2. Работу выполнять с соблюдением правил техники безопасности на рабочем месте.
- 3. Можно воспользоваться материалами учебной, справочной и методической литературы, имеющейся в классе.
- 4. Время выполнения задания 30 минут.
- 5. После выполнения задания позвать преподавателя для оценки результата.

#### **Критерии оценивания при практической работе:**

#### **оценка «5» ставится, если:**

обучающийся самостоятельно выполнил все этапы работы по инструкции;

работа выполнена полностью и получен верный требуемое представление результата работы; **оценка «4» ставится, если:**

работа выполнена полностью, но при выполнении обнаружилось недостаточное владение навыками работы в программе в рамках поставленной задачи;

правильно выполнена большая часть работы (свыше 85 %), допущено не более трех ошибок; работа выполнена полностью, но использованы наименее оптимальные подходы к решению поставленной задачи.

### **оценка «3» ставится, если:**

работа выполнена не полностью, допущено более трех ошибок, но обучающийся владеет основными навыками работы на компьютере, требуемыми для решения поставленной задачи. **оценка «2» ставится, если:**

допущены существенные ошибки, показавшие, что обучающийся не владеет обязательными знаниями, умениями и навыками работы на компьютере или значительная часть работы выполнена не самостоятельно.

### **Инструкция для обучающихся при аттестации в форме дифференцированного зачета**

Дифференцированный зачет по дисциплине АД.03 «Адаптивные информационные и коммуникационные технологии» состоит из двух этапов: в форме подготовки и защиты презентаций на тему «Моя профессия», что позволяет оценить освоение обучающимися средств ИКТ, а так же умение находить, анализировать и структурировать информацию; прохождение итогового тестирования на Цифровом колледже Подмосковья ЭУМК: «Адаптивные информационно-коммуникационные технологии» под своей учетной записью по ссылке**:** [https://e-learning.tspk-mo.ru/shellserver?id=14924&module\\_id=1761852#1761852](https://e-learning.tspk-mo.ru/shellserver?id=14924&module_id=1761852#1761852) **.**

#### **Инструкция по выполнению итоговой работы:**

На выполнение итоговой работы даётся 2 часа. Работа включает в себя 2 задания: практическая работа (45 минут) и тестирование (45 мин).

Рекомендовано выполнять задания в том порядке, в котором они даны. Для экономии времени можно пропускать задание, которое не удаётся выполнить сразу, и переходить к следующему.

### **ИНФОРМАЦИОННОЕ ОБЕСПЕЧЕНИЕ ОБУЧЕНИЯ**

Таблица 1

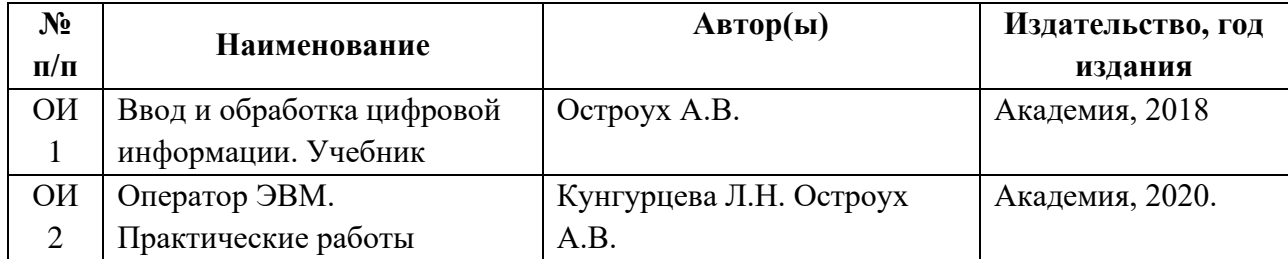

#### **Основные источники (ОИ):**

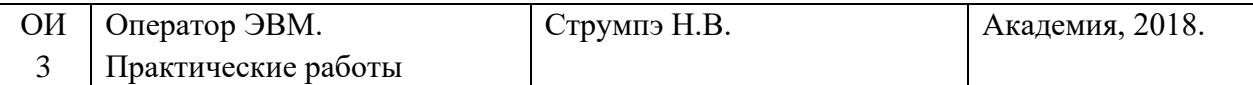